#### Getting Around to It: Deferred Work in Linux Kernel

#### Alison Chaiken alison@she-devel.com https://github.com/chaiken/SCALE2024

These slides: http://she-devel.com/ChaikenSCALE2024.pdf

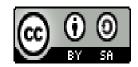

### **Categories of Deferred Work**

- Tasks delayed due to resource unavailability
- Tasks performed by callbacks in response to an event

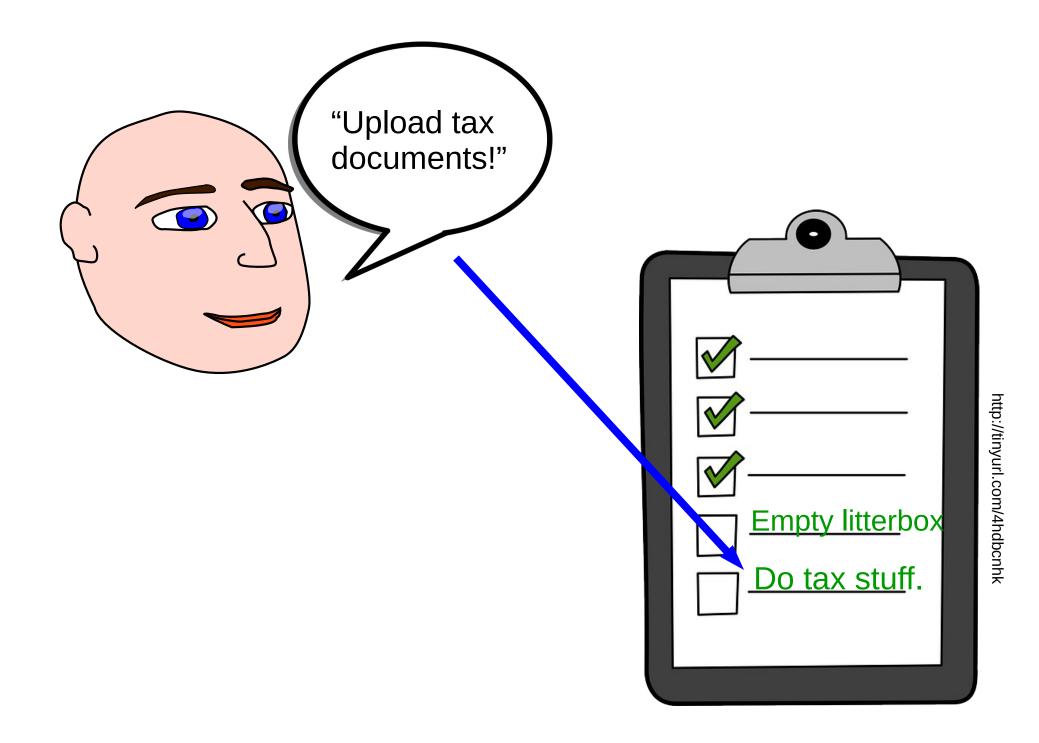

### Performers of Deferred Work

- Softirqs (bottom halves)
- Kworkers (workqueues)
- Waitqueues

#### What Happens when Task Deferral Goes Wrong

- Tasks are deferred too long:
  - RCU stalls.
  - Heavy network traffic unacceptably delays applications.
- Deferred work disrupts latency-sensitive applications:
  - kworkers or ksoftirqd hog cores.
  - kworker watchdog timer fires.

#### softirgs and workqueues have been inscrutable

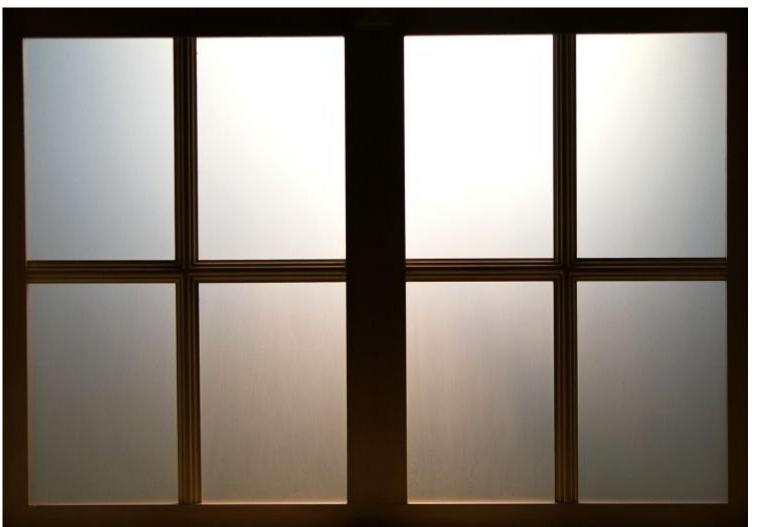

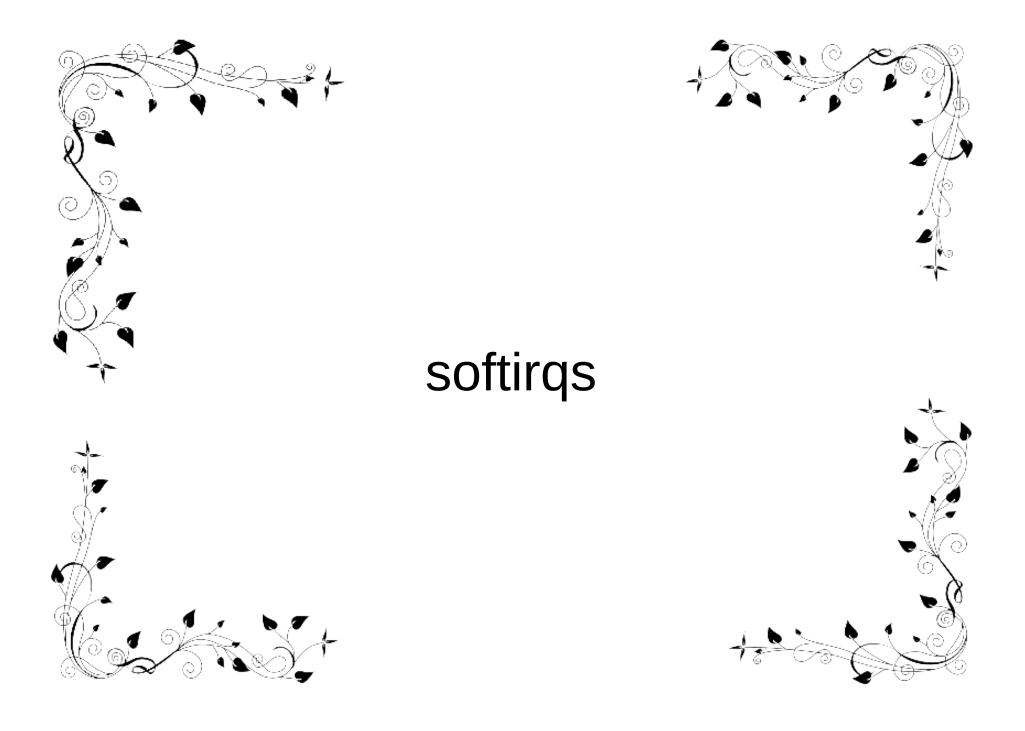

### Softirgs types in order of priority

HI: DMA, PCI TIMER NET\_TX and NET\_RX BLOCK: assess status of requests IRQ\_POLL: NAPI for storage TASKLET: crypto, drivers SCHED: rebalance scheduling domains HRTIMER

RCU: read-copy-update memory mgmt

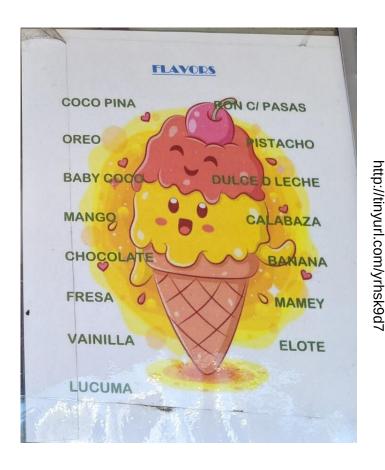

#### Softirgs: as popular as death

"Softirgs are often a pain to deal with"

"People fight hard through this big softirq lock . . .

"Softirq processing . . . prevents the scheduler to control it . . . heuristics people have added to 'control' this is disgusting"

#### The "disgusting" heuristics

/\*

\* These limits have been established via experimentation.
\* The two things to balance is latency against fairness \* we want to handle softirgs as soon as possible, but they
\* should not be able to lock up the box.
\*/

#define MAX\_SOFTIRQ\_TIME msecs\_to\_jiffies(2)
#define MAX\_SOFTIRQ\_RESTART 10

#### Problem: softirgs do not run concurrently

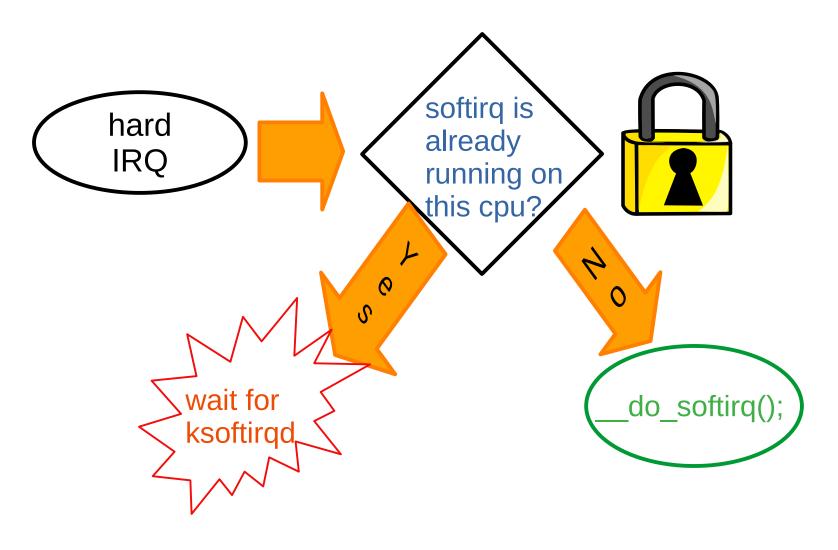

#### bcc's stackcount can make softirgs visible (demo)

\$ sudo /usr/sbin/stackcount-bpfcc \_\_\_do\_\_softirq -D 10

Tracing 1 functions for "\_\_\_do\_\_softirq"... Hit Ctrl-C to end. do softirg do softirg.part.0 local bh enable ip iwl\_pcie\_irq\_rx\_msix\_handler irg thread fn irg thread kthread ret from fork ret from fork asm 109 do softirq irg exit rcu common interrupt asm common interrupt cpuidle enter state cpuidle enter do idle cpu startup entry start secondary secondary startup 64 no verify

204

#### RT Problem: local\_bh\_disable() defeats PI

#### Trace force-threaded interrupts preempted

```
irq/40-eno0-2034 D...2 681 softirq_raise: vec=3 [action=NET_RX]
irq/40-eno0-2034 ...s.2 681 softirq_entry: vec=3 [action=NET_RX]
irq/40-eno0-2034 d.H.3 690 irq_handler_entry: irq=35
irq/40-eno0-2034 dNH33 692 sched_wakeup: irq/35-ahci prio=44 SATA hardirq
irq/40-eno0-2034 d.s23 694 sched_switch: prio=49 R+->irq/35-ahci prio=44
Here the BLOCK softirq should run but must wait.
irq/35-ahci-837 d..31 696 sched_pi_setprio: irq/40-eno0 prio 49 -> 44
irq/35-ahci-837 d..21 699 sched_switch: prio=44 D->irq/40-eno0 prio=44
The NET_RX softirq is done, so now run BLOCK softirq.
irq/40-eno0-2034 d.s34 715 sched_wakeup: iperf3 prio=120
irq/40-eno0-2034 d..21 736 sched_switch: prio=49 R+->irq/35-ahci prio=44
irq/35-ahci-837 D..13 740 softirq_raise: vec=4 [action=BLOCK]
irq/35-ahci-837 ...s.2 740 softirq_entry: vec=4 [action=BLOCK]
```

S. Siewior, Linux Plumbers 2023 slides, video, LKML

## Timeline: incrementally improving softirgs

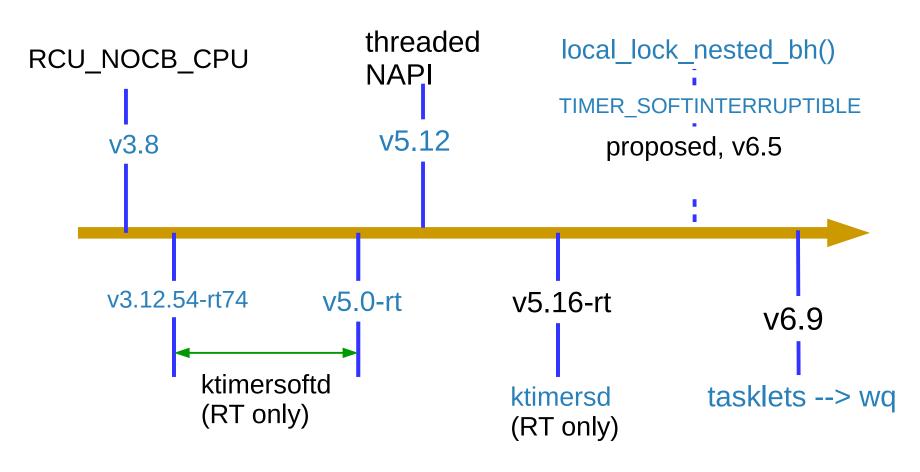

#### Progress with Softirgs is Slow

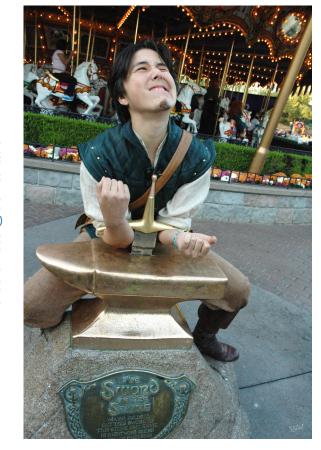

- ~250 call-sites for local\_bh\_disable(), the "Big Softirq Lock."
- RCU, network and timers (RT) softirgs are runnable in kthreads, but with contextswitch penalty.
- Improvements to tasklets coming in 6.9.

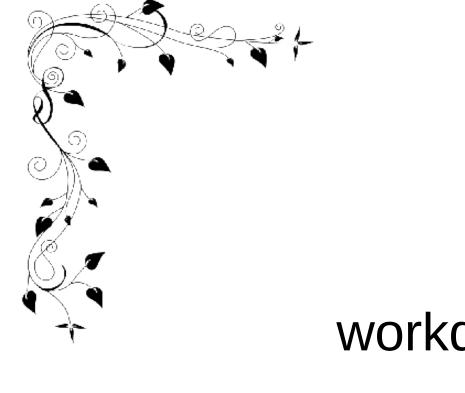

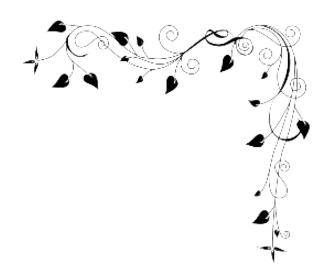

# workqueues

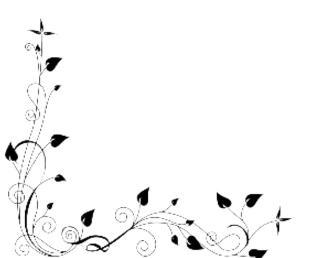

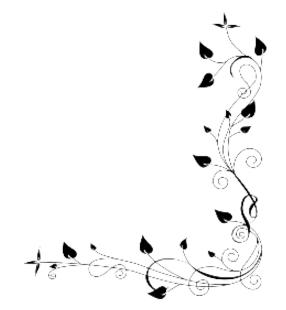

#### Bound (per-CPU) workqueues

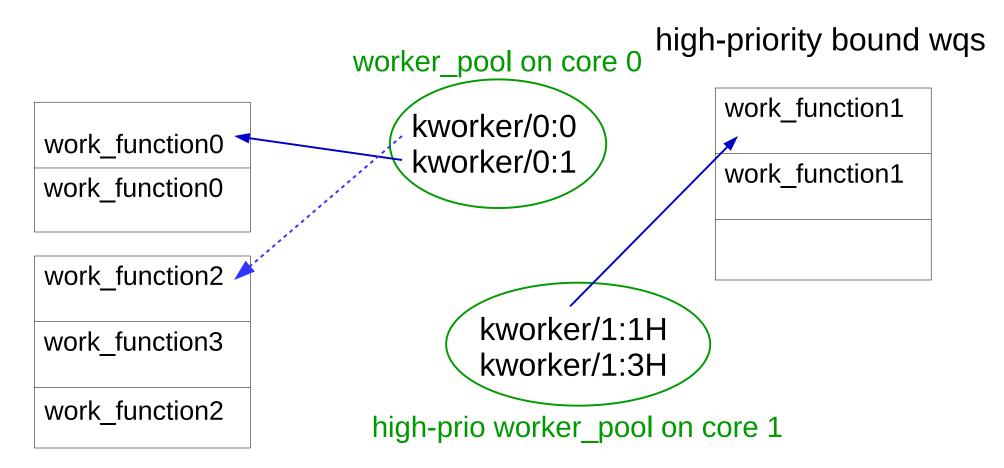

kworker attributes match pools. A given pool will service diverse workqueues.

#### kworker naming

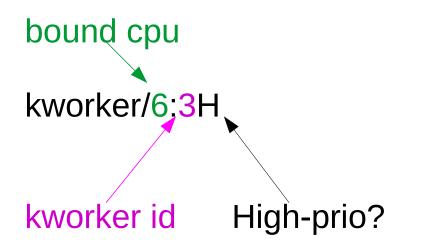

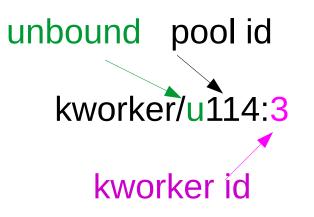

Created: at boot Per-CPU: yes Fixed # pools: yes Fixed workers/pool: no Can migrate: no Persistent, CPU-intensive Created: at boot and dynamic Per-CPU: no Fixed # pools: no Fixed workers/pool: no Can migrate: yes **BUG: workqueue lockup** - pool cpus=1 node=0 flags=0x0 nice=0 stuck for 207s!

pool 112: cpus=0-55 flags=0x4 nice=0 hung=0s workers=4 idle: 44535

RT 5.15 kernel
workqueue ixgbe: flags=0xe000a
pwq 112: cpus=0-55 flags=0x4 nice=0 active=1/1 refcnt=4
in-flight: 18005:ixgbe\_service\_task
workqueue ext4-rsv-conversion: flags=0x2000a
pwq 112: cpus=0-55 flags=0x4 nice=0 active=1/1 refcnt=14
in-flight: 53379:ext4\_end\_io\_rsv\_work
inactive: ext4\_end\_io\_rsv\_work, ext4\_end\_io\_rsv\_work
workqueue my-deadlocking-driver: flags=0xa000a
pwq 112: cpus=0-55 flags=0x4 nice=0 active=1/1 refcnt=4
in-flight: 39998:deadlocking\_work\_fn

### Kernel Thread Pinnability (demo, Github)

\$ classify\_process\_affinity | grep -e ^k

kworker/6:1H-events\_highpri: unpinnable kworker/6:2-mm\_percpu\_wq: unpinnable kworker/7:0H-events\_highpri: unpinnable kworker/7:2-mm\_percpu\_wq: unpinnable kworker/u16:0-events\_unbound: unpinnable kworker/u17:0-rb\_allocator: unpinnable kcompactd0: pinnable. kdevtmpfs: pinnable. khugepaged: pinnable. khungtaskd: pinnable. kintegrityd: unpinnable

How it works struct task->flags & PF\_NO\_SETAFFINITY \$ cat /proc/93/stat 93 (irq/27-aerdrv) S 2 0 0 0 -1 2129984 0 0 0 0 0 0 0 0 0 -51 0 1 0 88 0 0 18446744073709551615 0 0 0 0 0 0 0 2147483647 0 0 0 0 17 5 50 1 0 0 0 0 0 0 0 0

#### Configure workqueues rather than kworkers

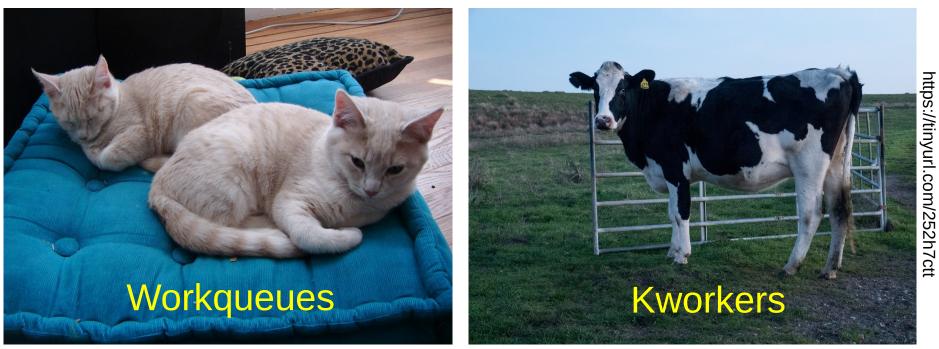

taskset and chrt manage the wrong thing.

#### how to set workqueue affinity (demo)

[alison@bitscream SCALE2024 (main)]\$ sudo ./workqueue-affinity demo.sh

0. Demo will not work before v6.7. Kernel version 6.7-amd64

1. Workqueues which are configurable from sysfs: \$ Is /sys/devices/virtual/workqueue blkcg\_punt\_bio nvme-delete-wq nvme-wq raid5wq scsi\_tmf\_1 scsi\_tmf\_3 scsi\_tmf\_5 scsi\_tmf\_7 writeback cpumask nvme-reset-wq power scsi\_tmf\_0 scsi\_tmf\_2 scsi\_tmf\_4 scsi\_tmf\_6 uevent

2. Consider tunable parameters for nvme-delete-wq:
\$ ls /sys/devices/virtual/nvme-delete-wq
affinity scope affinity strict cpumask max active nice per cpu power subsystem uevent

Default nice value of unbound nvme-delete-wq workqueue:
 cat /sys/devices/virtual/workqueue/nvme-delete-wq/nice

5. Determine in which workqueue pools nvme-delete-wq runs by default Workqueue CPU -> pool

[ workqueue \ type CPU 0 1 2 3 4 5 6 7 dfl]

6. Set nice to -4

\$ echo -4 > /sys/devices/virtual/workqueue/nvme-delete-wq/nice

7. In which workqueue pools does nvme-delete-wq run NOW? \$ drgn tools/workqueue/wq\_dump.py | grep nvme-delete-wq

Workqueue CPU -> pool

9. What are the properties of pool 65?
\$ drgn tools/workqueue/wq\_dump.py | grep 'pool[65]'
pool[65] ref= 33 nice= -4 idle/workers= 1/ 1 cpus=00000015 pod cpus=00000015

#### **Configuration Applies to Work, not Executors**

- 1. Workqueues appear in /sys/devices/virtual.
- 2. *Workqueues* have a "nice" value and cpu affinity.
- 3. Unbound workqueues can migrate, not kworkers.

#### Workqueue March of Progress

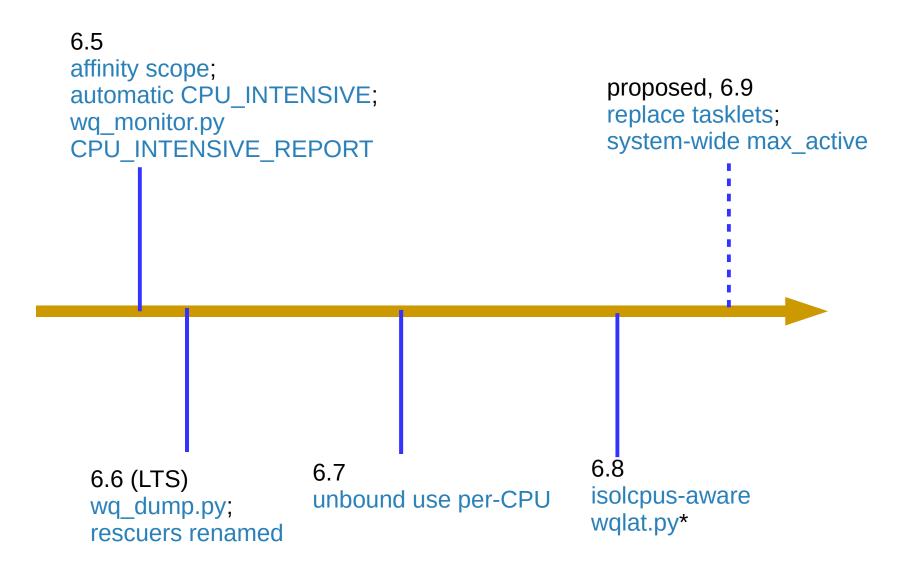

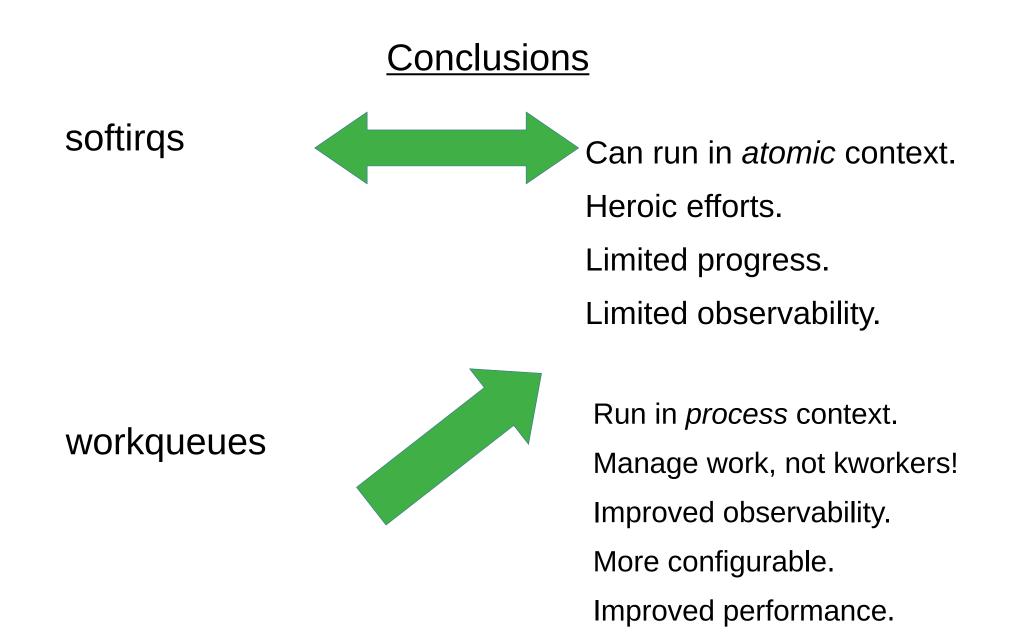

#### <u>Acknowledgements</u>

Big thanks to Sarah Newman for her suggestions.

#### <u>References</u>

"IRQs: the Hard, the Soft, the Threaded and the Preemptible," from 2016: video, slides

"Unblocking the softirq lock for PREEMPT\_RT" by S. Siewior from 2023: video (starts at 2:16), slides

bpftrace scripts and shell scripts to run them at Github

classify\_process\_affinity at Github

Comparison by Wei Wang of kthreads, workqueues and softirqs LWN, of course!

#### Helpful kernel configuration

```
IKHEADERS=y
DEBUG_KERNEL=y
DEBUG_INFO=y
DEBUG_INFO_DWARF_TOOLCHAIN_DEFAULT=y
DEBUG_INFO_BTF=y
DEBUG_INFO_BTF_MODULES=y
PAHOLE_HAS_SPLIT_BTF=y
WQ_CPU_INTENSIVE_REPORT=y
FUNCTION_ERROR_INJECTION=y
BPF_KPROBE_OVERRIDE=y
WQ_WATCHDOG=y
```

### Helpful kernel cmdline parameters

#### General:

nohz\_full isolcpus

#### Softirqs:

rcu\_nocbs rcu\_nocb\_poll rcutree.use\_softirq workqueue.unbound\_cpus workqueue.watchdog\_thresh workqueue.cpu\_intensive\_thresh\_us workqueue.power\_efficient workqueue.default\_affinity\_scope

#### **Relevant sysfs attributes**

NET\_RX softirqs: \$(find /sys -name threaded) Other softirqs: /sys/module/kernel/rcu\* /sys/module/srcu\* /sys/module/rcupdate\* /sys/module/rcutree/\* Workqueues:

/sys/module/workqueue/parameters/\* /sys/devices/virtual/workqueue/\*

#### Helpful software

/usr/bin/pahole

drgn + wq\_monitor.py or wq\_dump.py

bpfcc-tools package or bcc --> wq\_lat.py

bpftrace

#### Understanding Tasklet Softirqs

- Tasklets are event callbacks which:
  - don't block (no memory allocation, no I/O);
  - have predictable execution time.
- Heavy users include graphics, keyboard, USB:
- Spy on tasklets:

\$ sudo bpftrace -e 'tracepoint:irq:tasklet\_entry { printf("%s\n",
ksym(args->func)); }'

#### Yet more workqueue-monitoring tools

 Additional drgn-base kernel tool: linux/tools/workqueue/wq\_monitor.py

\$ sudo ~/gitsrc/SCALE2024/run-wq\_monitor.sh

• New libbpf tool:

\$ sudo python3 ~/gitsrc/bcc/tools/wqlat.py

#### Demo Board

Boundary Devices Nitrogen 8MQ running v2022.04 U-Boot and the 6.1-BSP kernel and with patches to support tools/workqueue/wq\_monitor backported.

Userspace is Boundary Devices' Debian image.

Board is netbooted following simple advice.

#### <u>New CPU\_INTENSIVE\_REPORT Feature</u>

<u>Dying USB hub:</u>

workqueue: hub\_event hogged CPU for >10000us 4 times, consider switching to WQ\_UNBOUND

workqueue: set\_brightness\_delayed hogged CPU for 10000us 4 times, consider switching to WQ\_UNBOUND

6.5 kernel

#### Intentional Workqueue Throttling

Subject: block: limit request dispatch loop duration Date: Tue, 5 Apr 2022 From: Shin'ichiro Kawasaki <shinichiro.kawasaki@wdc.com>

When IO requests are made continuously and the target block device handles requests faster than request arrival, the request dispatch loop keeps on repeating to dispatch the arriving requests very long time, more than a minute. Since the loop runs as a workqueue worker task, the very long loop duration triggers workqueue watchdog timeout and BUG [1].

To avoid the very long loop duration, break the loop periodically. When opportunity to dispatch requests still exists, check need\_resched(). If need\_resched() returns true, the dispatch loop already consumed its time slice, then reschedule the dispatch work and break the loop. With heavy IO load, need\_resched() does not return true for 20~30 seconds. To cover such case, check time spent in the dispatch loop with jiffies. If more than 1 second is spent, reschedule the dispatch work and break the loop.

#### Rescue kworkers

Run when attempt to start more kworkers fails due to ENOMEM.

Each WQ\_MEM\_RECLAIM has a rescuer kworker which responds to "maydays."

pre-6.6 called slub\_flushwq, inet\_frag\_wq, etc.

Now called kworker/R\*

#### System Workqueues

Initialized early in boot.

Named "kworker/\*events\*".

Used internally by workqueue management.

Also console, tty.

|            | Triggered<br>by hard<br>IRQ? | Directly<br>invocable? | Long<br>duration<br>? | Pinnable<br>to cores?          |
|------------|------------------------------|------------------------|-----------------------|--------------------------------|
| softirqs   | Y                            | N, callback            | Y                     | N                              |
| tasklets   | Y                            | N, callback            | N                     | N                              |
| workqueues | N                            | N,<br>queue_wor<br>k() | Y                     | Y via<br>sysfs, not<br>taskset |

#### taskset cannot pin workqueues

\$ sudo taskset -pc 3 8 [kworker/0:0H-events\_highpri]
pid 8's current affinity list: 0
taskset: affinity cannot be set due to PF\_NO\_SETAFFINITY flag
set
taskset: failed to set pid 8's affinity: Invalid argument

\$ sudo taskset -pc 3 913283 [kworker/u17:0-rb\_allocator]
pid 913283's current affinity list: 0-7
taskset: affinity cannot be set due to PF\_NO\_SETAFFINITY flag
set

taskset: failed to set pid 913283's affinity: Invalid argument

### Unbound Workqueues

Why:

- try to start execution of work items as soon as possible;
- CPU-intensive workloads can be better managed by the system scheduler.

But:

- kworkers can change tasks quickly since there is no context switch.
- kthreads in contrast must wait on the scheduler.

#### no-threaded-NAPI demo

ARM64\$ sudo find /sys/ -name threaded /sys/devices/platform/soc@0/30800000.bus/30be0000.ethernet/net/eth0/threaded ARM64\$ ps ax | grep napi ARM64\$ top PID USER PR NI VIRT RES SHR S %CPU %MEM TIMF+ COMM 1608 debian 20 0 10096 3432 2772 R 11.1 0.2 0:00.04 top laptop\$ netperf -H 10.0.0.2 -t TCP\_RR -r 4096 -- -o max\_latency,mean\_latency ARM64\$ sudo softirqs-bpfcc Tracing soft irq event time... Hit Ctrl-C to end.  $^{C}$ SOFTIRQ TOTAL usecs [...] 1010045 net rx

#### with-threaded-NAPI demo

ARM64\$ sudo bash -c 'echo 0 > /sys/devices/platform/soc@0/30800000.bus/30be0000.ethernet/net/eth0/threaded' ARM64\$ ps ax | grep napi

1038 ? S 0:00 [napi/eth0-257] ARM64\$ top

PID USER PR NIVIRT RESSHRS%CPU%MEMTIME+COMM1448 root20000S5.60.00:01.82napi/eth0-257

laptop\$ netperf -H 10.0.0.2 -t TCP\_RR -r 4096 -- -o max\_latency,mean\_latency

ARM64\$ sudo softirqs-bpfcc Tracing soft irq event time... Hit Ctrl-C to end. ^C SOFTIRQ TOTAL\_usecs [...] net\_rx 33925

### <u>softirqs are</u> <u>"quicksand code"</u>

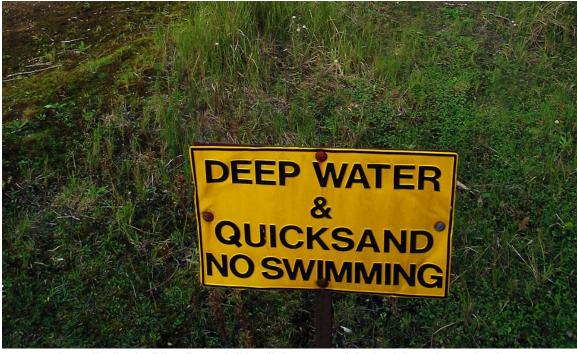

https://upload.wikimedia.org/wikipedia/commons/b/ba/Quicksand\_warning.jpg